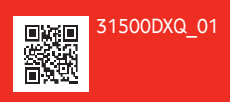

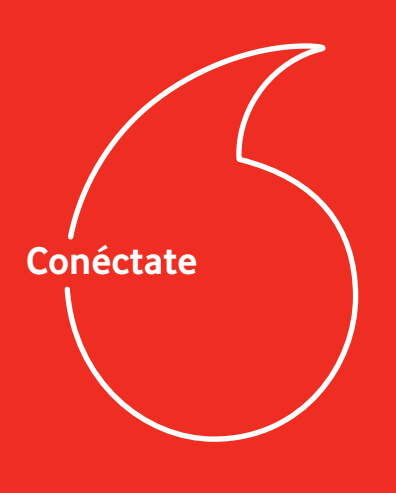

**Vodafone**  K5161h

**1 Abrir 2 Introducir SIM** 

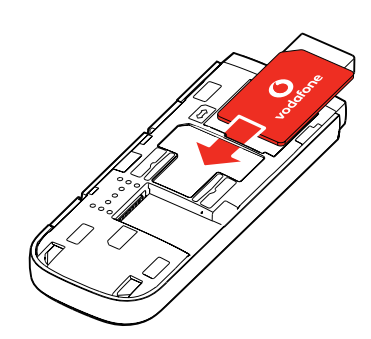

**y cerrar**

 $\frac{1}{2}$ 

### **3 Insertar 4 Conectar**

Una vez que el módem USB haya instalado los controladores en tu ordenador y encontrado una buena señal de datos,estarás conectado a internet.

Quizá debas introducir también el número PIN de la tarjeta SIM que has instalado en el módem USB.

Para obtener más información sobre cómo utilizar Vodafone K5161h, lee el reverso de esta página.

**© Vodafone Group 2020. Vodafone y los logotipos Vodafone son marcas comerciales del Vodafone Group. Otros productos y nombres de empresas mencionados en este documento pueden ser marcas comerciales de sus respectivos propietarios.**

## **Uso de la interfaz web en vodafonemobile.vmb**

ł.

Solo tienes que introducir vodafonemobile.vmb en tu navegador.

Aquí podrás ver los datos que has usado, podrás obtener ayuda y asistencia e incluso enviar y recibir mensajes SMS desde tu ordenador.

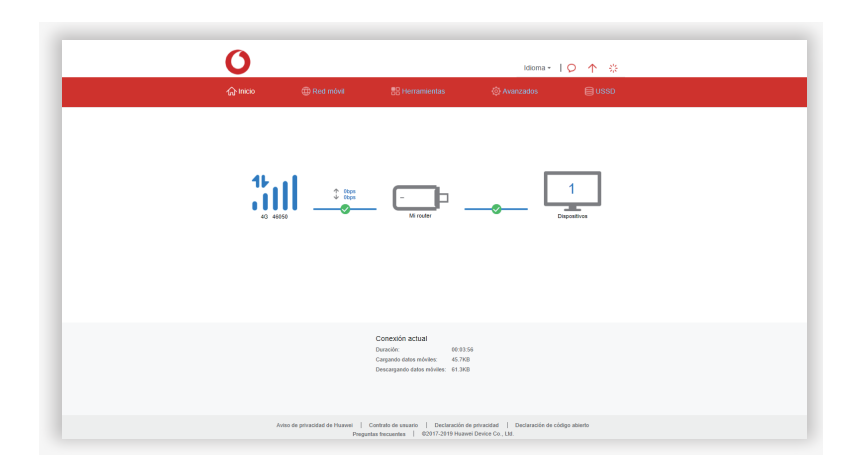

ŧ

 $\frac{1}{2}$ 

# **La luz LED**

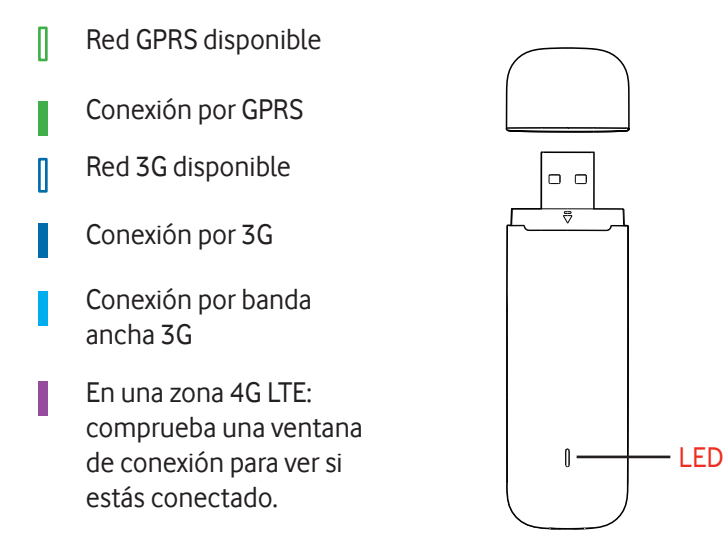

Ť